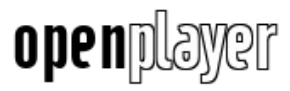

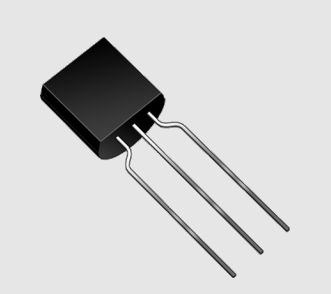

# Using DS18B20 digital temperature sensor on AVR microcontrollers

Description and application

Version 1.0 (Preliminary)

**Research Project Documents Gerard Marull Paretas September 2007**

# **Index**

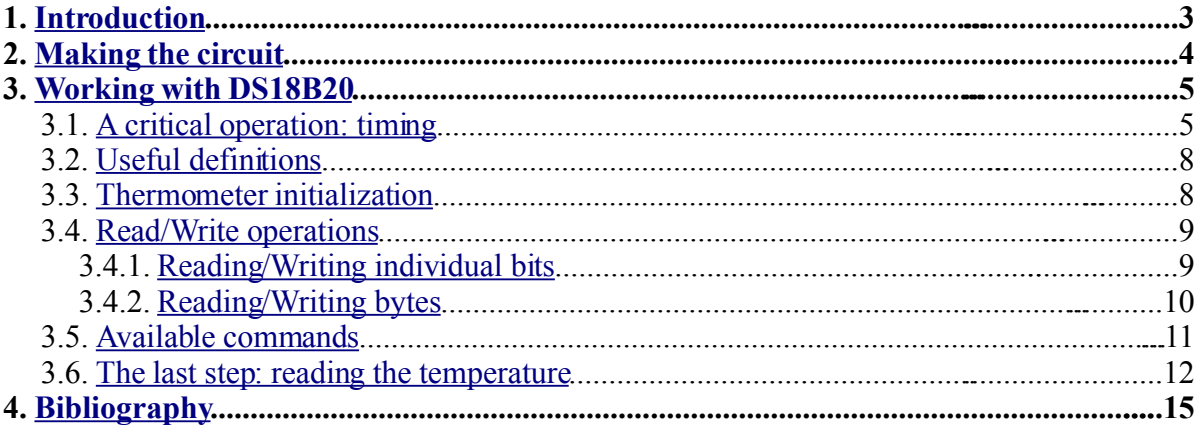

## <span id="page-2-0"></span>**1. Introduction**

A few months ago I received two samples of DS18B20 from Maxim. However, I asked for another chip, not DS18B20, so I decided to notify to Maxim. They agreed about the mistake and a few days later I received the correct ones, but those two chips remained on my desktop until one day I decided to examine them. I had thought they would not be very interesting, as they only had 3 pads. Maybe a voltage regulator, a kind of transistor... But I got a surprise when I read that it was a digital temperature sensor! At first, I could not understand how it could be a digital temperature sensor: it only had 3 pads and 2 of them had to be Ground and Vcc. How could one transfer digital data through only one wire? I had been always using two wires or more, one of them working as a clock source. However, it is possible to transfer data through only one wire making it controlled by the microcontroller at very precise intervals. One common example is the serial line of your computer. The baud rate of both sides (the computer and a device) must be known in order to send and receive data without errors. I used serial line before getting DS18B20, but when you set it up on an AVR microcontroller, you just give some parameters and the device does the rest. But in this case the work will be done by us. To continue, you just need the materials listed below:

- 1- AVR Microcontroller (ex. Atmega8)
- 1- DS18B20 Digital temperature sensor
- 1-4K7 Resistor
- A working AVR Toolchain

If you find any mistake in this document, please, report it at [gerardmarull@gmail.com.](mailto:gerardmarull@gmail.com)

*Notes: In the preliminary version of this document, a copy of the GNU Free Documentation License is not included, but you can access it by visiting [http://www.gnu.org/licenses/fdl.txt.](http://www.gnu.org/licenses/fdl.txt)*

## <span id="page-3-0"></span>**2. Making the circuit**

The sensor can come in three different packages: TO-92, SO-8 and μSOP-8. You can choose the most convenient as all operate in the same way. The schematic is shown below for each package type. For *DQ* connection you can choose any of your microcontroller's I/O pin.

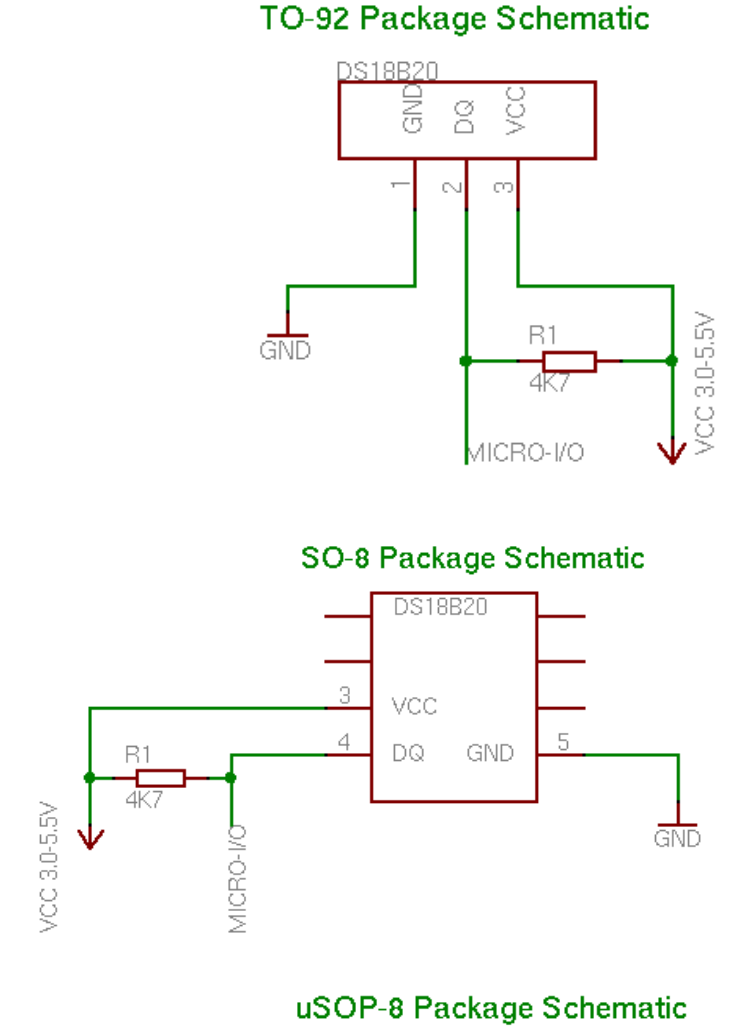

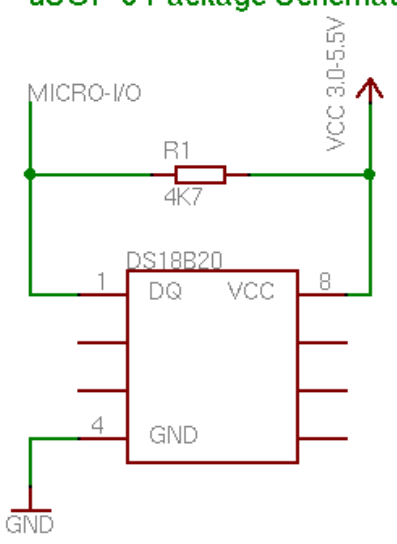

# <span id="page-4-1"></span>**3. Working with DS18B20**

In this chapter I will explain how the sensor works and even the necessary C code to get it running under an AVR microcontroller. Of course, external topics related to microcontrollers such as the compilation of the code will not be treated. Another requirement is to have a way to report the temperature that you obtain from the sensor: a serial connection with the computer or a LCD would be fine. Some of the features that the sensor offers are not treated in this version of the document (ex. Having multiple sensors in the same bus, CRC computation or setting Alarm triggers). They might be included in future versions of this document.

## <span id="page-4-0"></span>**3.1. A critical operation: timing**

Since we only have one wire to communicate with the sensor, it is necessary to read/write data at very precise intervals. All these intervals are defined in DS18B20's datasheet. If you take a brief look, you will see that most of them are just a matter of a few micro-seconds (I will use the μs abbreviation from now on). This might seem too small for humans, but not for microcontrollers. A common AVR microcontroller can run up to 16Mhz (some at 20Mhz) so each clock cycle is very short. In this document I will use the internal 8Mhz clock of an Atmega1281 (also included in many other models) which means that each clock cycle will take 0.125μs (1/8000000Hz). AVR Instructions (also called AVR assembler instructions) can take from 1 to 4 clock cycles to execute, so it is easy to make exact μs delays.

You will probably program in C language, where you do not know which assembler code the compiler will produce, but you can get it easily.

Let us start with a simple delay function that will be able to execute from 0 to 65535 loops:

```
inline __attribute__((gnu_inline)) void therm_delay(uint16_t delay){
         while(delay--) asm volatile("nop");
}
```
There is a thing that you might not know: the *inline* and *gnu\_inline* attributes. This means that the code inside *therm\_delay* function will be inserted where *therm\_delay* is called instead of making the call, which would require *calling* and *returning* from the function and even *pushing* and *popping* some registers to the *stack* (a waste of time not desirable in this case). Now, make another function (I will name it *therm\_reset*) and call *therm\_delay* inside it. This way we will be able to see which assembler does this code produce. To do that, you have to invoke the compiler with *-S* flag. In my case, I have used the following command (*avr-gcc* version is  $4.2.1$ :

```
# avr-gcc -S -mcall-prologues -std=gnu99 -funsigned-char
funsigned-bitfields -fpack-struct -fshort-enums -mmcu=atmega1281
-Wall -Wstrict-prototypes -Os yourfile.c -o yourfile.s
```
After that, you should be able to see the file *yourfile.s* with some assembler code inside. If you look for *therm* delay function code, you should find something like this:

```
.global therm_delay
         .type therm delay, @function
therm_delay:
  /* prologue: frame size=0 */
```

```
/* prologue end (size=0) */
          rjmp .L2
.L3:
/* #APP */
         nop
/* #NOAPP */
.L2:
          sbiw r24,1
          ldi r18,hi8(-1)
          cpi r24,lo8(-1)
          cpc r25,r18
          brne .L3
  /* epilogue: frame size=0 */
          ret
/* epilogue end (size=1) */
  function therm delay size 9 (8) */.size therm_delay, .-therm_delay
```
This is only the function code. If you go to *therm\_reset*, you should see something similar:

```
.global therm_reset
          .type therm_reset, @function
therm_reset:
/* prologue: frame size=0 */
/* prologue end (size=0) */
          ldi r24,lo8(480)
          ldi r25,hi8(480)
          rjmp .L14
.L15:
/* #APP */
         nop
/* #NOAPP
.L14:
          sbiw r24,1
          ldi r18,hi8(-1)
          cpi r24,lo8(-1)
          cpc r25,r18
          brne .L15
```
There are just two further instructions: *ldi*. *ldi* (*LoaD Immediate*) is used to load a constant value into a register. In this case I am loading the number 480, and as the function uses an *uint16\_t* (2-bytes) to store the number of delays, it needs to use two registers (*r24* and *r25*). I will just explain the meaning of two more instructions that will be useful to understand this part. The first is *nop*, which is an instruction that does nothing, and the second is *brne* (*BRanch if Not Equal*) which is a conditional instruction that will jump to *.L8* (in this case) if *r25* and *r18* are not equal (compared in the instruction before with *cpc*). You can refer *AVR Instruction Set* document (available at <u>www.atmel.com/avr</u>) to know the meaning of the other instructions, as teaching AVR assembler is not the purpose of this document.

Now, is the moment to start counting the time that this delay loop would take if it was executed. First, we must separate the instructions *ldi*, *ldi* and *rjmp* that will not enter the continuous loop. They are only used to load a value and jump to the start of the loop. Looking at *AVR Instruction Set* document we can see and calculate the values shown in the following table:

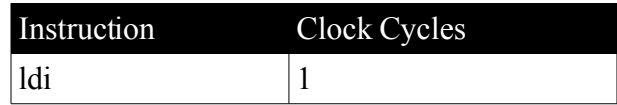

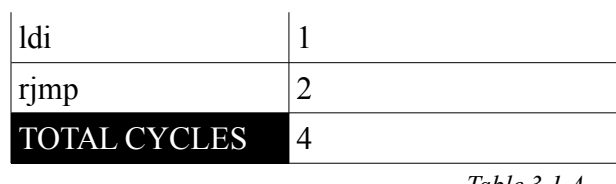

*Table 3.1.A*

For the second part (those instructions involved in the loop) you have to look at *L14* (where the loop starts) and  $L15$  (the code executed on each loop):

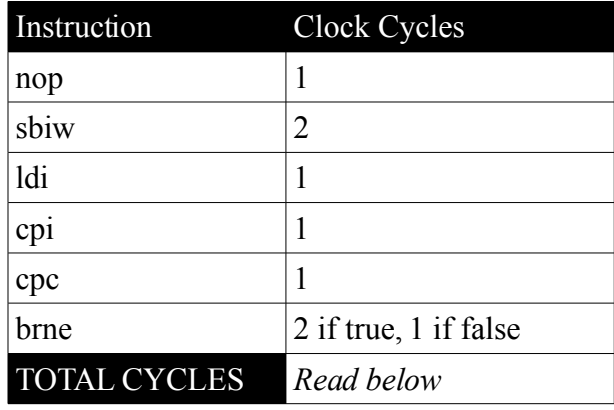

*Table 3.1.B*

We can calculate the total delay of a loop cycle easily: adding all these instruction clock cycles but taking care of just one thing: *brne* is normally true (it uses 2 cycles and jumps to *L15*) except in the last loop, when *brne* condition is false, so it takes only 1 cycle and *L15* is not executed as the code continues with the next instruction. This means we have to subtract 2 cycles from the total (1 from *nop* and 1 from *brne*).

Therefore, the total delay of this loop is: *(8 cycles \* number of loops) – 2 cycles*

```
Finally we have to join everything:
4 cycles (initialization) + ((8 cycles * number of loops) – 2 cycles) =
(8 cycles * number of loops) + 2 cycles
Considering that at 8Mhz each cycle takes 0.125us, the final delay in us will be:
(8 * 0.125 \mu s * number of loops) + 2 * 0.125\mu s = (1 \mu s * number of loops) + 0.25\mu s =(number of loops)μs + 0.25μs
```
Since the number of loops is multiplied by 1, putting the number of μs we want, we will get the same delay in μs directly (plus 0.25μs, which is depreciable in this case), so there is no need for any conversion before. However, if your clock speed is not as lucky as mine, you can create a macro that calculates how many loops would be necessary by just giving the μs you need:

```
#define F_CPU 3000000UL //Your clock speed in Hz (3Mhz here)
#define LOOP_CYCLES 8 //Number of cycles that the loop takes
#define us(num) (num/(LOOP_CYCLES*(1/(F_CPU/1000000.0))))
```
Using that macro, your code would look like follows:

```
therm_delay(us(480)); //We want to make a 480μs delay
```
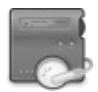

The value will be automatically transformed by the compiler preprocessor into the corresponding loops needed by your clock. In this code, where we simulate having a 3Mhz clock, it would calculate 180 loops.

#### <span id="page-7-1"></span>**3.2. Useful definitions**

Since you will need to change the level or the direction of the pin where your thermometer is connected, I recommend you to put the following definitions in your code to make it more readable and easy to write:

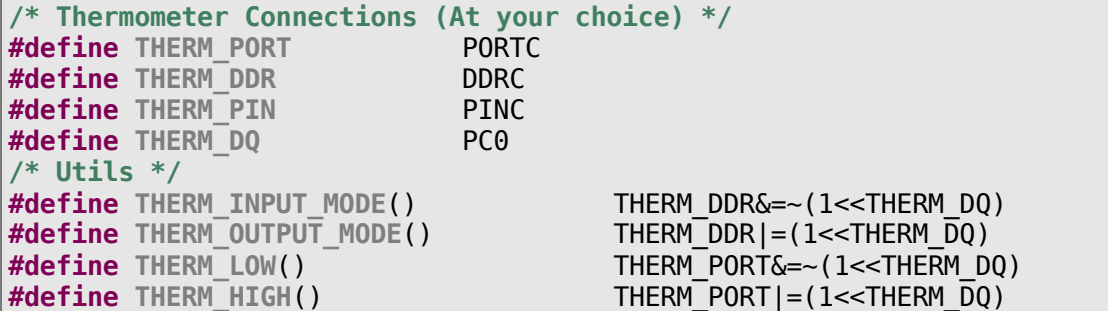

Note that the definitions described in the above chapter  $(3.1)$  should also be included in order to get the code (described in the coming chapters) working.

#### <span id="page-7-0"></span>**3.3. Thermometer initialization**

The first thing you will need to do before any transaction with the thermometer is to send an initialization sequence. This sequence consists of a reset pulse transmitted by the master (microcontroller) followed by a presence pulse sent by the thermometer. The following graphic shows a timing diagram of the sequence:

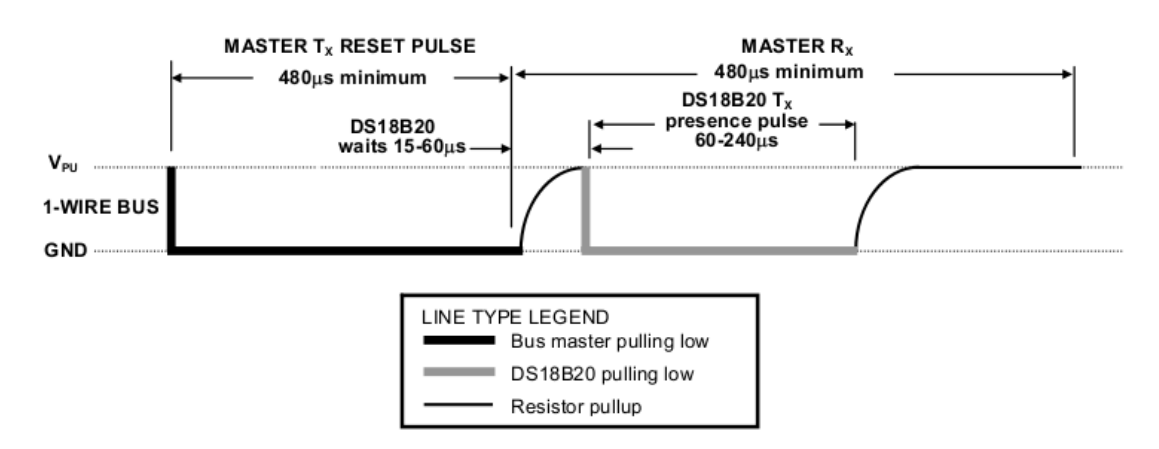

As you can see, in the reset pulse the master pulls the line low for a minimum of 480 μs and finally it releases the line. After that there is a period of 15-60μs to let the thermometer receive the rising edge (caused by the 4K7 resistor connected to VCC+) and emit the presence pulse, which is 60-240μs long. Just note that the second part (including the 15-60μs delay) must be 480μs long, too.

A clear implementation in C is shown below:

```
uint8_t therm_reset(){
         uint8 t i;
```

```
//Pull line low and wait for 480uS
         THERM_LOW();
         THERM_OUTPUT_MODE();
         therm_delay(us(480));
         //Release line and wait for 60uS
         THERM_INPUT_MODE();
         therm delay(us(60));
         //Store line value and wait until the completion of 480uS period
         i=(THERM_PIN & (1<<THERM_DQ));
         therm_delay(us(420));
         //Return the value read from the presence pulse (0=OK, 1=WRONG)
         return i;
}
```
### <span id="page-8-1"></span>**3.4. Read/Write operations**

First of all, I will show how to make functions to read/write individual bits (where you have to take care of timing), and then other functions to read/write an entire byte (which are basically loops executing the individual bits functions).

#### **3.4.1. Reading/Writing individual bits**

Let us take a look at the timing diagrams provided in the datasheet:

<span id="page-8-0"></span>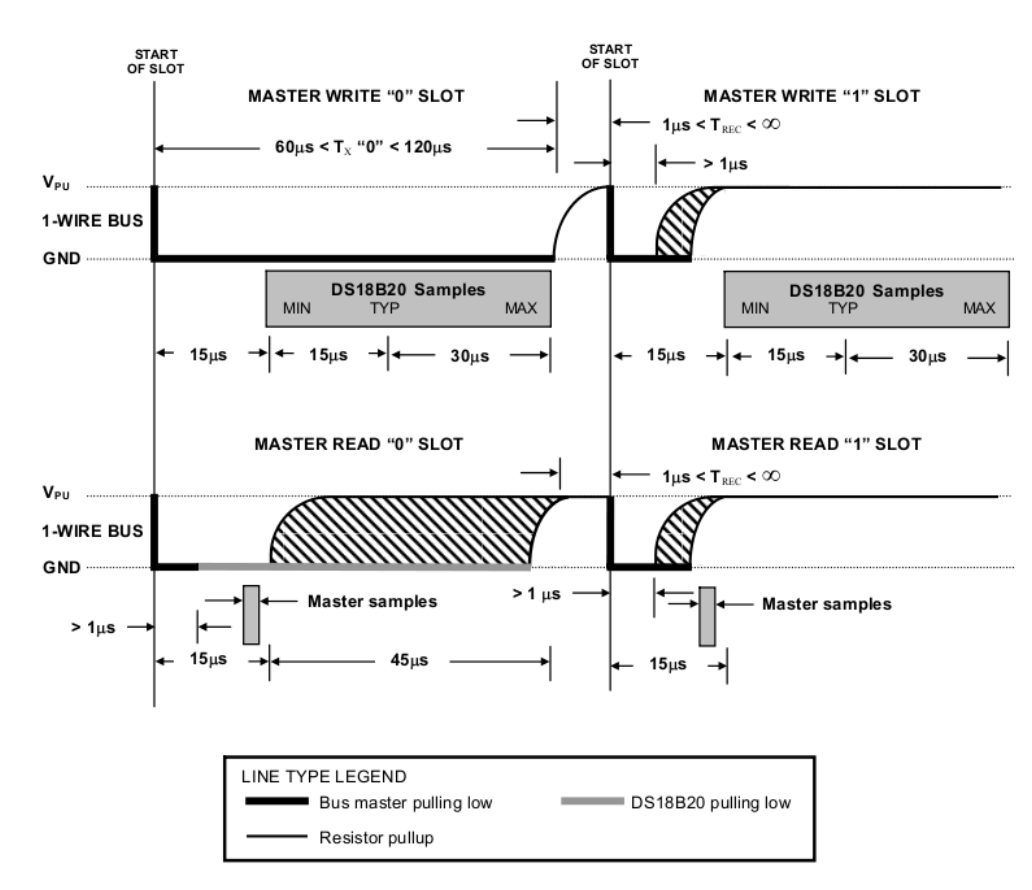

In the write operation, we always have to pull the line low at startup. If we want to write 0 we

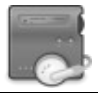

will keep the line low until the end of the sequence (60μs) but if we want to write 1, after a delay of 1μs we will release it. An implementation in C is shown below:

```
void therm write bit(uint8 t bit){
         //Pull line low for 1uS
         THERM_LOW();
         THERM_OUTPUT_MODE();
         therm_delay(us(1));
         //If we want to write 1, release the line (if not will keep low)
         if(bit) THERM INPUT MODE();
         //Wait for 60uS and release the line
         therm delay(us(60));
         THERM_INPUT_MODE();
}
```
On the other side, we have the read operation. It is quite similar, but has some differences. We also have to start pulling the line low for 1μs. Then we have to release the line and wait for 14μs more (14+1=15μs as shown in the diagram). After that, we can read the value of the line, that will be high if thermometer transmits 1 and low if it transmits 0. Finally, we just have to wait 45μs more to end the 60μs period. An implementation in C is shown below:

```
uint8_t therm_read_bit(void){
         uint8 t bit=0;
          //Pull line low for 1uS
         THERM_LOW();
         THERM_OUTPUT_MODE();
         therm_delay(us(1));
          //Release line and wait for 14uS
          THERM_INPUT_MODE();
          therm_delay(us(14));
          //Read line value
          if(THERM_PIN&(1<<THERM_DQ)) bit=1;
          //Wait for 45uS to end and return read value
          therm_delay(us(45));
          return bit;
```
#### <span id="page-9-0"></span>**3.4.2. Reading/Writing bytes**

}

Now that we can read/write individual bits, doing this for bytes is quite easy: make loops of 8 cycles and store the result in a variable.The implementation in C is shown below:

```
uint8_t therm_read_byte(void){
         uint8 t i=8, n=0;
         while(i--){
```

```
//Shift one position right and store read value
                    n \rightarrow = 1;
                    n|=(therm_read_bit()<<7);
          }
          return n;
}
void therm_write_byte(uint8_t byte){
          uint8 t i=8;
          while(i--){
                    //Write actual bit and shift one position right to make
the next bit ready
                    therm_write_bit(byte&1);
                    byte\ge=1;
          }
}
```
#### <span id="page-10-0"></span>**3.5. Available commands**

Now that we are able to read/write data from DS18B20, we have to know which commands are available to do the operations we need. I will define them in a table with a short description of each one and its corresponding code. The definitions for your C code will also be given.

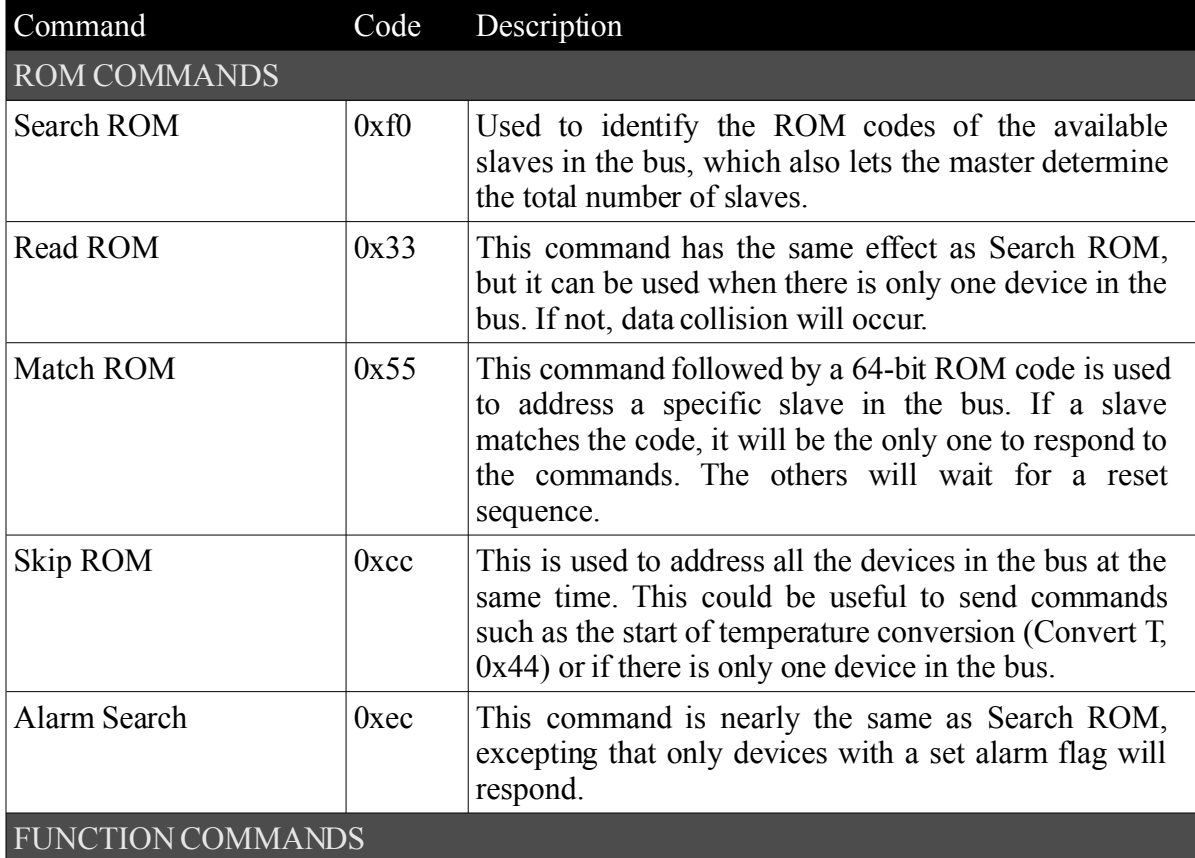

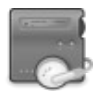

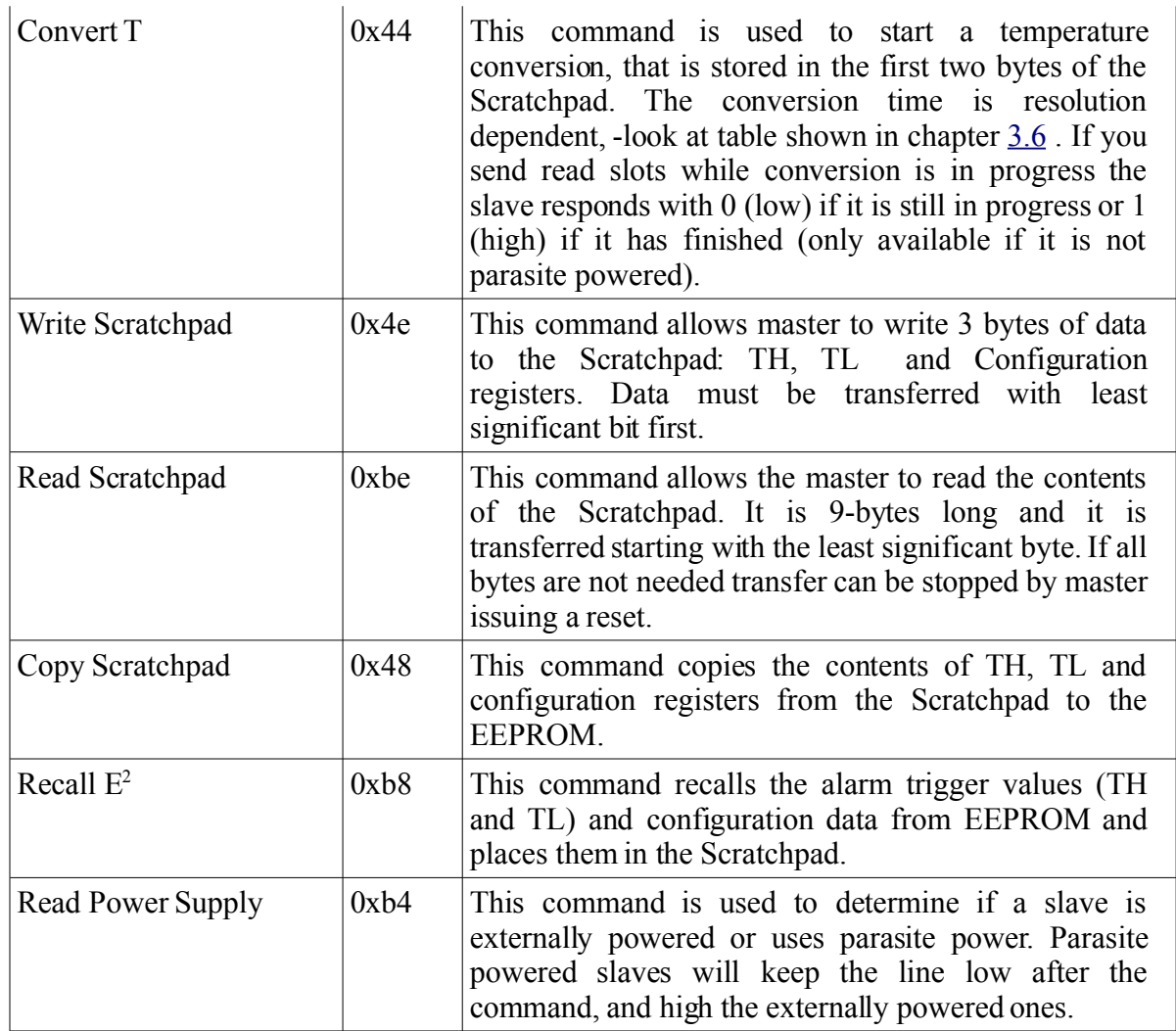

*Table 3.5.A*

A list of these commands translated into C defines:

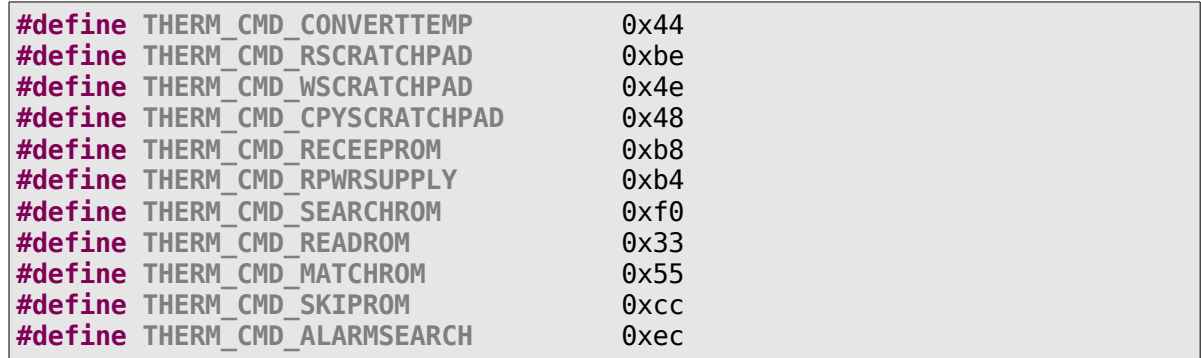

### <span id="page-11-0"></span>**3.6. The last step: reading the temperature**

Now that we are able to send to and read from the thermometer, it is time to learn how to read the temperature, which is in fact the reason why you are reading this document. The temperature is stored in the first two bytes of the Scratchpad, which is 9-bytes long and contains more information than the temperature. Its structure is shown below:

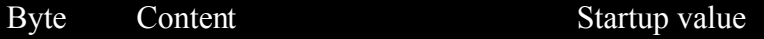

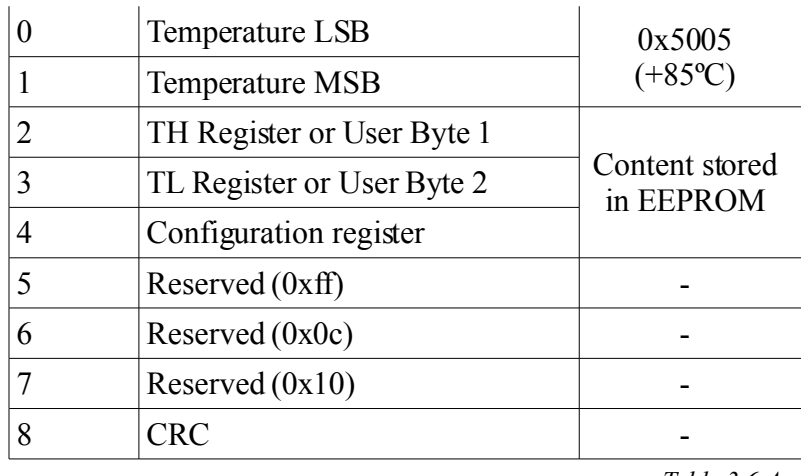

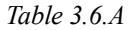

A useful thing inside the Scratchpad is the Configuration register. As you should know, the thermometer can work in four different resolutions (9,10,11 and 12 bits). It comes with a 12 bit mode selected by default, but it can be changed at any moment using the *Write Scratchpad* command (0x4e) and writing there the desired resolution. In the following tables the structure of Configuration register and information of each resolution is shown (including necessary values to change it):

| CONFIGURATION REGISTER |                    |       |                    |       |       |       |       |
|------------------------|--------------------|-------|--------------------|-------|-------|-------|-------|
| Bit 7                  | $\overline{Bit}$ 6 | Bit 5 | $\overline{Bit}$ 4 | Bit 3 | Bit 2 | Bit 1 | Bit 0 |
| U                      | R1                 | R0    |                    |       |       |       |       |

*Table 3.6.B*

<span id="page-12-0"></span>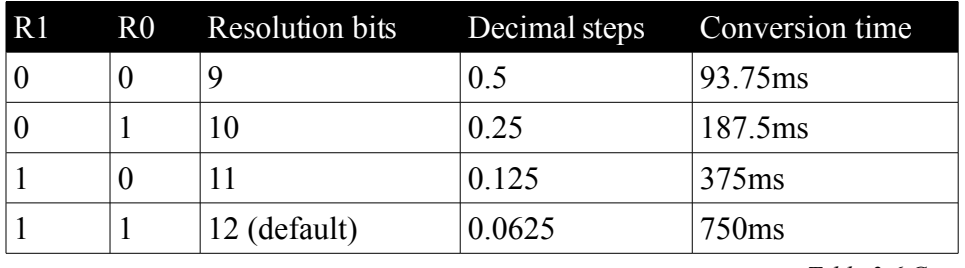

*Table 3.6.C*

As I said, the temperature is stored in the first 2 bytes of the Scratchpad, but we need to know how to interpret them. We can obtain three important values from the temperature bytes: if it is positive or negative, the temperature integer digit and the number of decimal steps. The structure is detailed below:

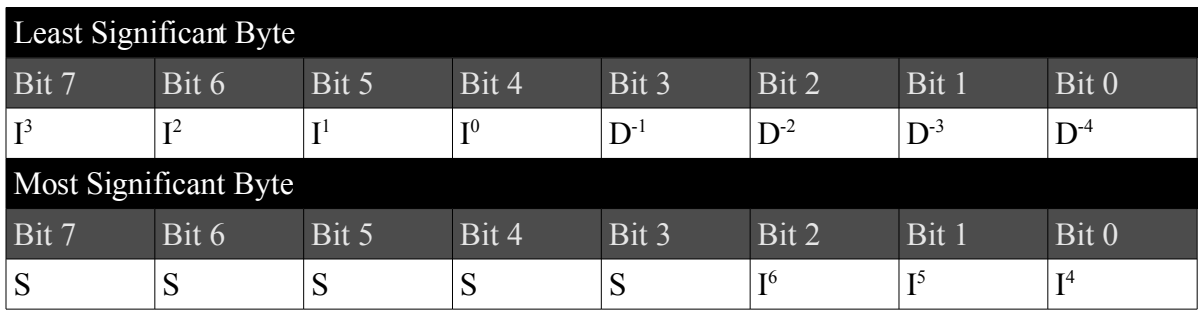

*Table 3.6.D*

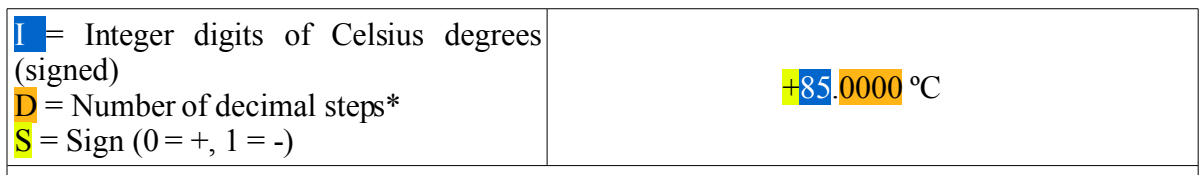

\* For 9-bit resolution only bit 3 is valid, bits 3 and 2 for 10-bit, bits 3, 2 and 1 for 11-bit and *all bits for 12-bit. It even needs to be multiplied by decimal steps constant (shown in 4 th column of table [3.6.C\)](#page-12-0).*

*Table 3.6.E*

Now is the time to make the C implementation. It has been programmed to work with only one thermometer in the same bus and in 12-bit resolution. It should be easy to change to another resolution (only take care of decimal steps value).At the end, the temperature is joined into a char array forming a string like "+85.0000 C" which you can use to send via serial to your computer, draw into a LCD, or whatever you want. Note that making use of *sprintf()* function, saves us from having to take care of the temperature integer digit sugn and S bits of 2 temperature bytes. However, if you do not use *sprintf()* function, you can convert a signed number to unsigned using *two's complement: ( ~(variable)+1 )*.

```
#define THERM_DECIMAL_STEPS_12BIT 625 //.0625
void therm_read_temperature(char *buffer){
         // Buffer length must be at least 12bytes long! ["+XXX.XXXX C"]
         uint8 t temperature[2];
         int8_t digit;
         uint16_t decimal;
         //Reset, skip ROM and start temperature conversion
         therm_reset();
         therm_write_byte(THERM_CMD_SKIPROM);
         therm_write_byte(THERM_CMD_CONVERTTEMP);
         //Wait until conversion is complete
         while(!therm_read_bit());
         //Reset, skip ROM and send command to read Scratchpad
         therm_reset();
         therm_write_byte(THERM_CMD_SKIPROM);
         therm_write_byte(THERM_CMD_RSCRATCHPAD);
         //Read Scratchpad (only 2 first bytes)
         temperature[0]=therm_read_byte();
         temperature[1]=therm_read_byte();
         therm_reset();
         //Store temperature integer digits and decimal digits
         digit=temperature[0]>>4;
         digit|=(temperature[1]&0x7)<<4;
         //Store decimal digits
         decimal=temperature[0]&0xf;
         decimal*=THERM_DECIMAL_STEPS_12BIT;
         //Format temperature into a string [+XXX.XXXX C]
         sprintf(buffer, "%+d.%04u C", digit, decimal);
}
```
## <span id="page-14-0"></span>**4. Bibliography**

MAXIM, "DS18B20 Datasheet", http://www.maxim-ic.com/

MAXIM, "APPLICATION NOTE 162: Interfacing the DS18X20/DS1822 1-Wire Temperature Sensor in a Microcontroller Environment ", http://www.maxim-ic.com/

ATMEL, "AVR Instruction Set ", http://www.atmel.com/avr

http://www.atmel.com/avr http://www.maxim-ic.com

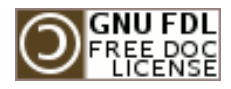

### **Copyright (c) 2007 Gerard Marull Paretas.**

Permission is granted to copy, distribute and/or modify this document under the terms of the GNU Free Documentation License, Version 1.2 or any later version published by the Free Software Foundation; with no Invariant Sections, no Front-Cover Texts, and no Back-Cover Texts. A copy of the license is included in the section entitled "GNU Free Documentation License".